## 1. Create local folder:

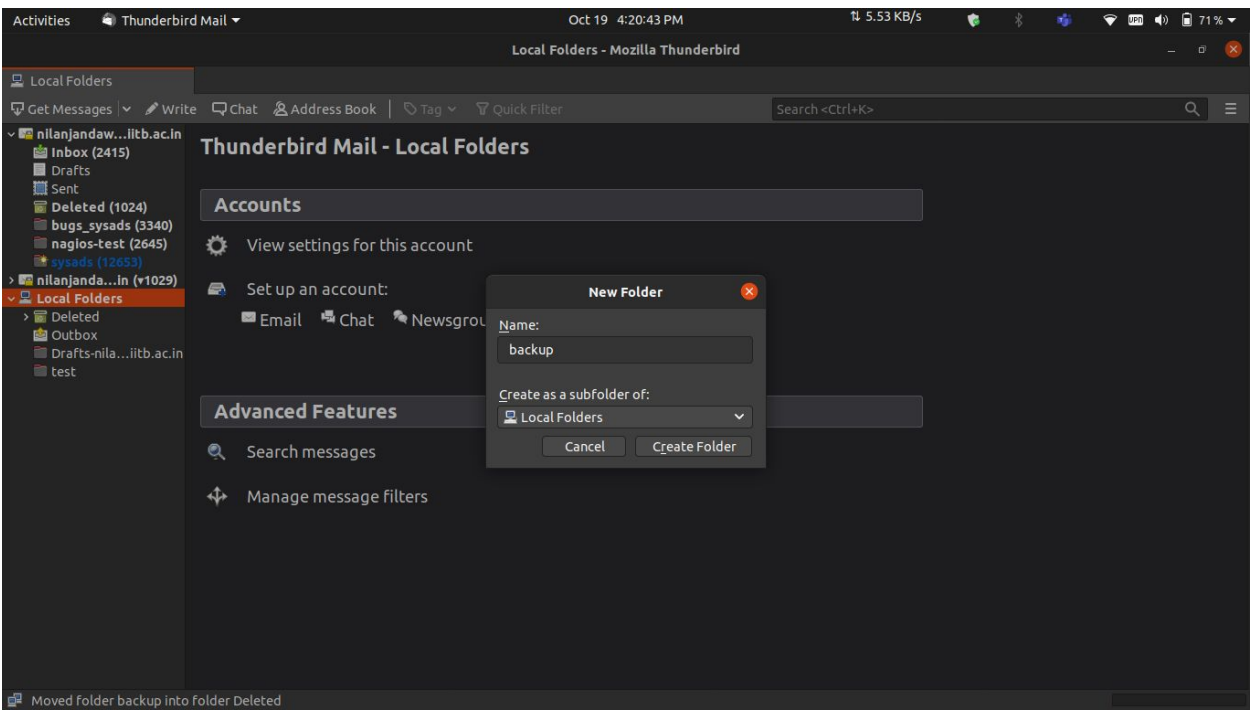

- 2. Select All emails in a folder / inbox using Ctrl + A or Ctrl + Shift + Up/Down to select a block or Ctrl + Mouse click to select / deselect specific files.
- Oct 19 4:23:19 PM  $11.327$  KR/s Thunderbird Mail Activities  $020$ bugs\_sysads - nilanjandaw@cse.iitb.ac.in - Mozilla Thunderbird bugs\_sysads - nilanjanda  $Q$ « Correspondents  $\sim$   $\alpha$  $\overline{\bullet}$  Date ⇒ nitanjandaw…lit<br>List Inbox (2415)<br>List Drafts :390] mail forwarding for alumni accounl [Sysads] [Bug 2390] mail forwarding for alumni account<br>[Sysads] [Bug 2390] mail forwarding for alumni account<br>[Sysads] [Bug 2383] LDAP ID creation 15/10/20, 1:02 pm bugs@cse.iitb.ac.in III Sent 15/10/20, 11:24 pm bugs@cse.iitb.ac.ir -<br>[Sysads] [Bug 2391] New: CSE home folder not loading on s...<br>[Sysads] [Bug 2383] LDAP ID creation 16/10/20, 2:35 pm<br>16/10/20, 8:12 pm **Deleted (1024)** bugs@cse.iitb.ac.in bugs\_sysads (3339)<br>magios-test (2645) bugs@cse.iitb.ac.in [Sysads] [Bug 2392] New: Unable to login to mstear<br>[Sysads] Fwd: Request for cse ldap account creation]<br>[Sysads] [NAS] System is using Hot Spare disks to r 16/10/20, 8:18 pm Forward as Attachments 17/10/20, 6:10 pm Tag → <mark>.iitb.ac.in <root@nas.cse.iitb.ac.i...</mark> 18/10/20, 4:15 am Manjanda...in (v1029) -<br>[Sysads] [NAS] Volume 1 on NAS-CSE has entered<br>[Sysads] [NAS] System volume (Swap) on NAS-CSE , litb.ac.in <root@nas.cse.iitb.ac.i...<br>.iitb.ac.in <root@nas.cse.iitb.ac.i... 18/10/20, 4:15 am<br>18/10/20, 4:16 am **显 Local Folders** Mark  $\triangleright$   $\blacksquare$  Deleted Archive .<br>[Sysads] [NAS] System volume (Root) on NAS-CSE<br>[Sysads] [Bug 2391] CSE home folder not loading or Outbox .<br>iitb.ac.in <root@nas.cse.iitb.ac.i... 18/10/20, 4:16 am Move To 18/10/20, 9:23 pm **The backup**  $\rightarrow$  Recent  $\overline{\mathbf{y}}$ [Sysads] [Bug 2392] Unable to login to msteams th  $\mathsf{Copy}\,\mathsf{To}$ Drafts-nila...iitb.ac.in 2:29 pm  $\blacksquare$  test Copy to "test" Again [Sysads] [Bug 2393] New: Alumni account SSH pass **Favorites** 4:02 pm te access to ns3 on SL2 m Delete Selected Messages and nilanjandaw@cse.iitb.ac.in **うArchive** | 自Delete 1,021 conversations Ignore Thread a nilanjandaw@iitb.ac.in > Deleted  $\triangleright$  **Q** Local Folders **E** Deleted<br>**Sysads] [Bug 1616] Booking SL2 for CC recruitment Example 2** bugs@cse.iitb.ac.in https://bugs.cse.iitb.ac.in/bugs/show\_bug.cgi?id=1616 ... C **Discription Discussion Containstance Containstance**<br>mail because: You are on the CC list for the bug. **CONSIDENT DISCONSITION** RAM <gauravj> --- Booking Confirmed.<br>
'sads mailing list Sysads@cse.iitb.ac.in u are receiving this  $=$   $\blacksquare$  test [Sysads] [Bug 1547] SIC 309 LAN Port not working bugs@cse.iitb.ac.in https://bugs.cse.iitb.ac.in/bugs/show\_bug.cgi?id=1547 JINDAL GAURAV GANESHRAM <gauravj> changed: What |Removed |Added - CC| |gauravj Re. [Sysads] [Bug 1636] New: Cannot access ip 10.195.1.103 (spacetime) from my lab SIC312 (3 messages, 3 unread) bugs@cse.iitb.ac.in duct: Network nloading message 1690 of 9166 in sysa Selected: 3380 Total: 33
- 3. Copy emails to local folder

4. Emails stored on local folder:

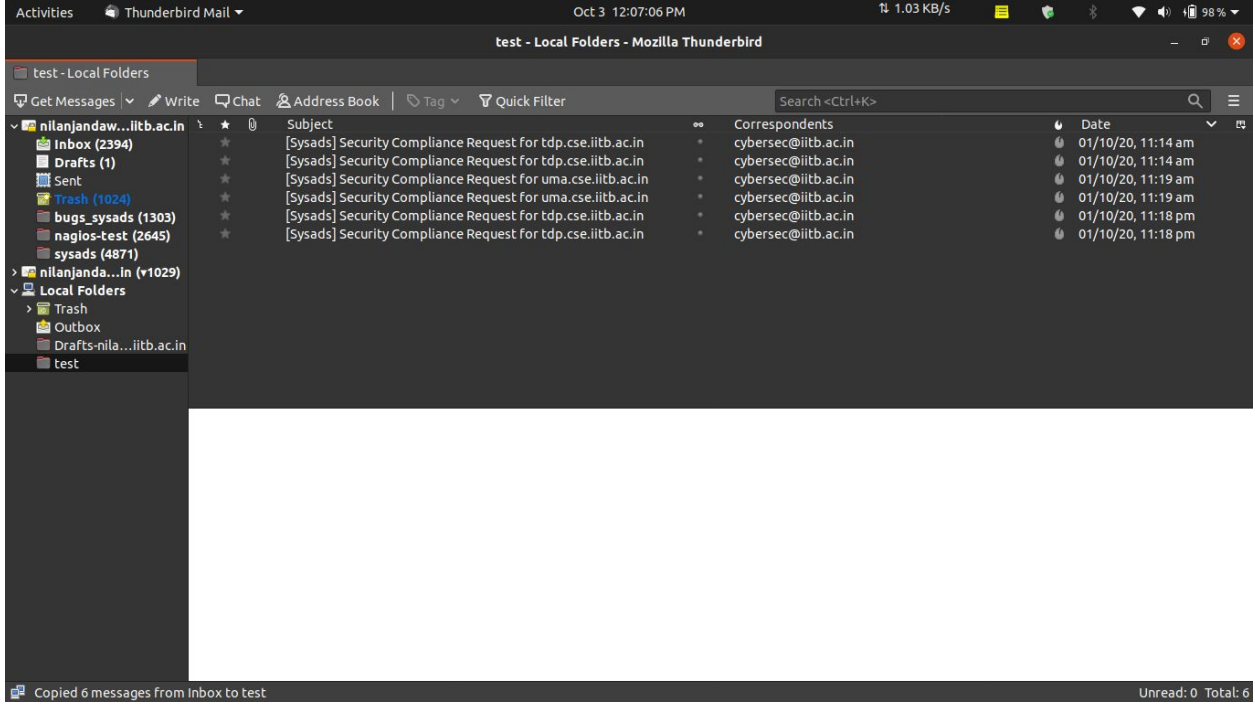

5. Delete with the delete Option(after selecting emails to be deleted as detailed in Step 2):

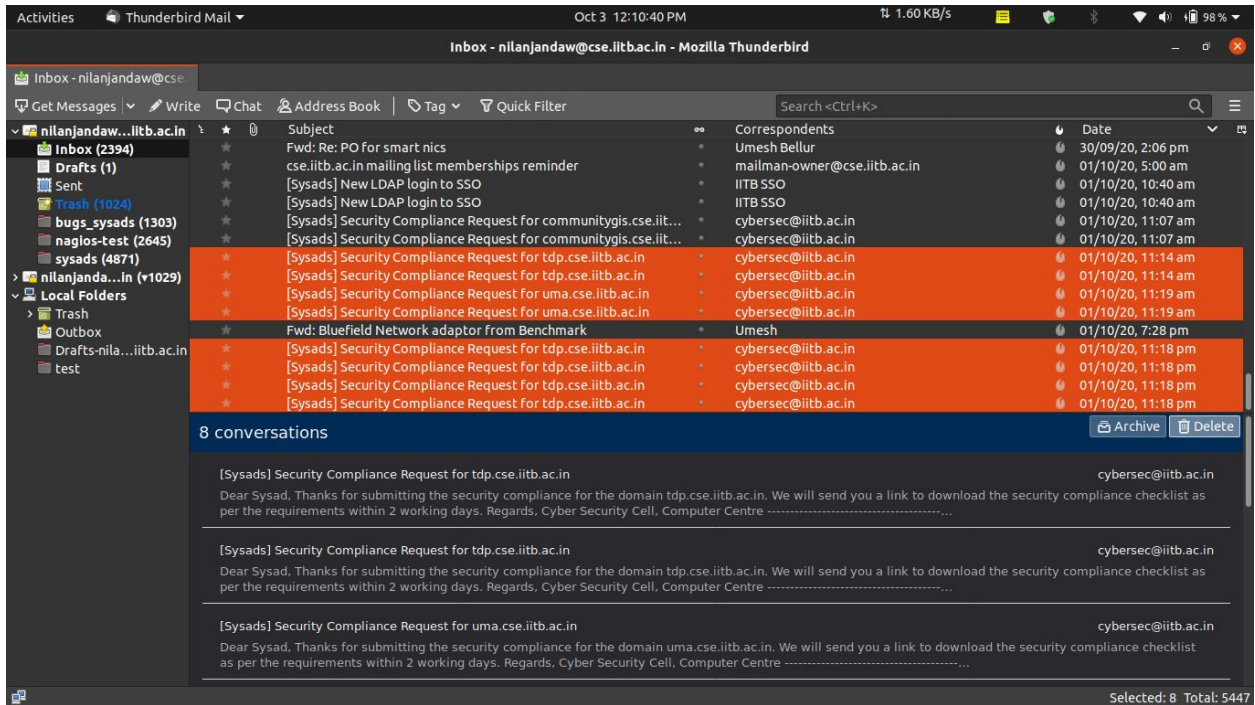